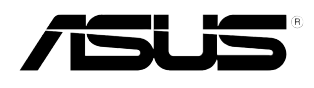

## **VS278**

## 組裝顯示器底

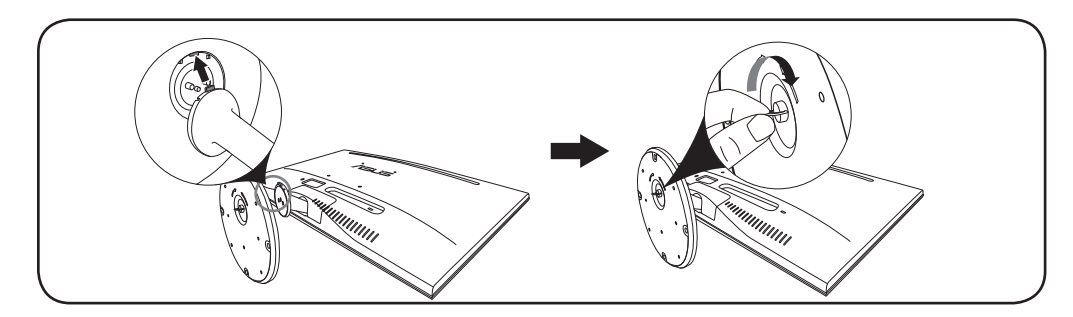

- 1. 將顯示器正面朝下置於桌上。
- 2. 將底座接上支撐臂, 確定支撐臂上的固定片插入底座的溝槽內。
- 3. 旋緊固定螺絲將基座固定於支臂上。

建議您使用軟布覆蓋桌子表面,避免顯示器受損。

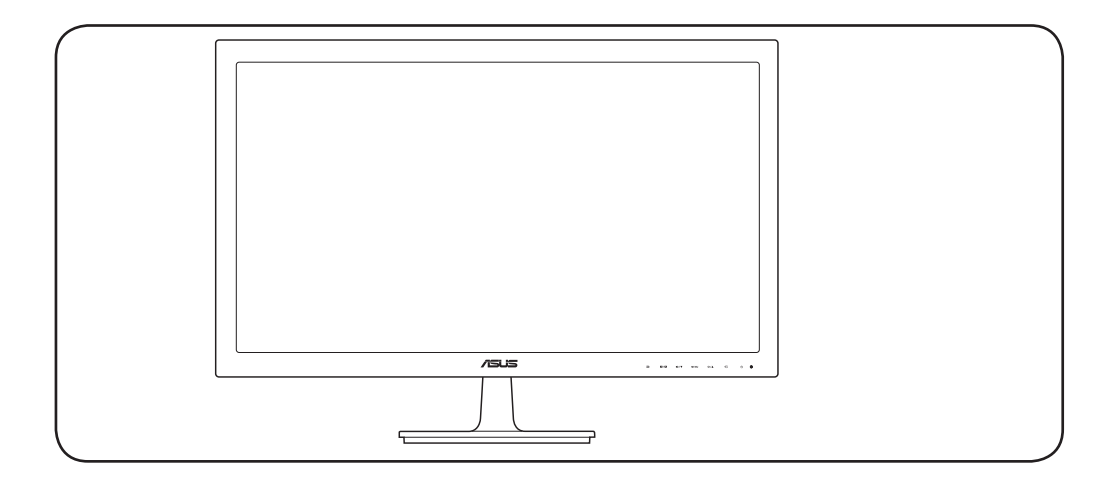

http://www.asus.com Copyright © 2014 ASUSTeK COMPUTER INC. 402.001T.1J4 .Reserved Rights All 顯示器介紹

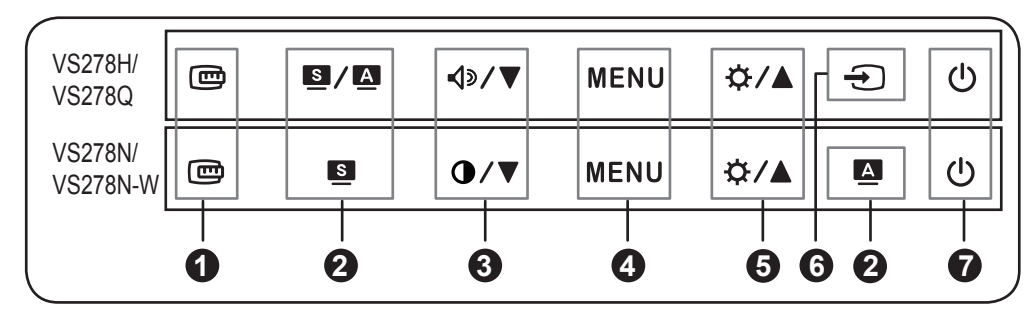

- 1. 画 按鈕:
- •啟動 QuickFit 功能。

 $2.81/\Omega$ ,  $\Omega$ ,  $\Omega$  按鈕 :

- •選擇所需的預設模式• (2/0/8)
- •離開 OSD 選單,或返回啟用 OSD 選單時的上一個選單。(國/國、國)
- •按下此按鈕 2 到 4 秒 · 自動調整影像至最佳位置、時脈和相位  $(\& \mathbb{R} \vee$ GA 模式 )  $\cdot$  (3/4  $\bullet$
- $3.$   $\triangleleft$   $\triangledown$   $\triangledown$   $\triangleleft$  /  $\nabla$   $\mathcal{R}$   $\oplus$   $\mathcal{R}$  :
- •降低設定值或往左 / 下移動選項。
- •音量快速鍵•(√》/▼)
- •對比度快速鍵•(1/▼)
- 4. MENU(選單) 按鈕:
- •開啟 OSD 選單。啟用所選的 OSD 選單項目。
- 5. ☆ / ▲ 按鈕:
- •增加設定值或往右 / 上移動選項。
- 。亮度快速鍵•
- 6. 1 按鈕:
- 。選擇可用的輸入來源•
- 7. (り電源按鈕 / 電源指示燈。

 $1$ 

## 背面接頭

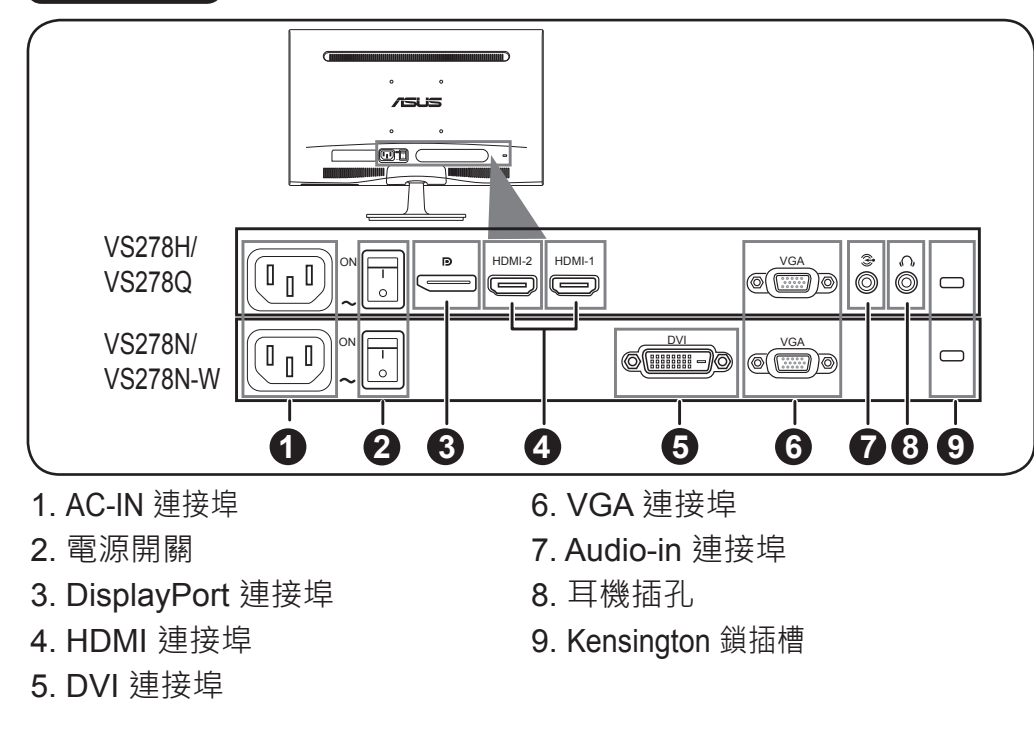

## (常見問題集 (故障排除

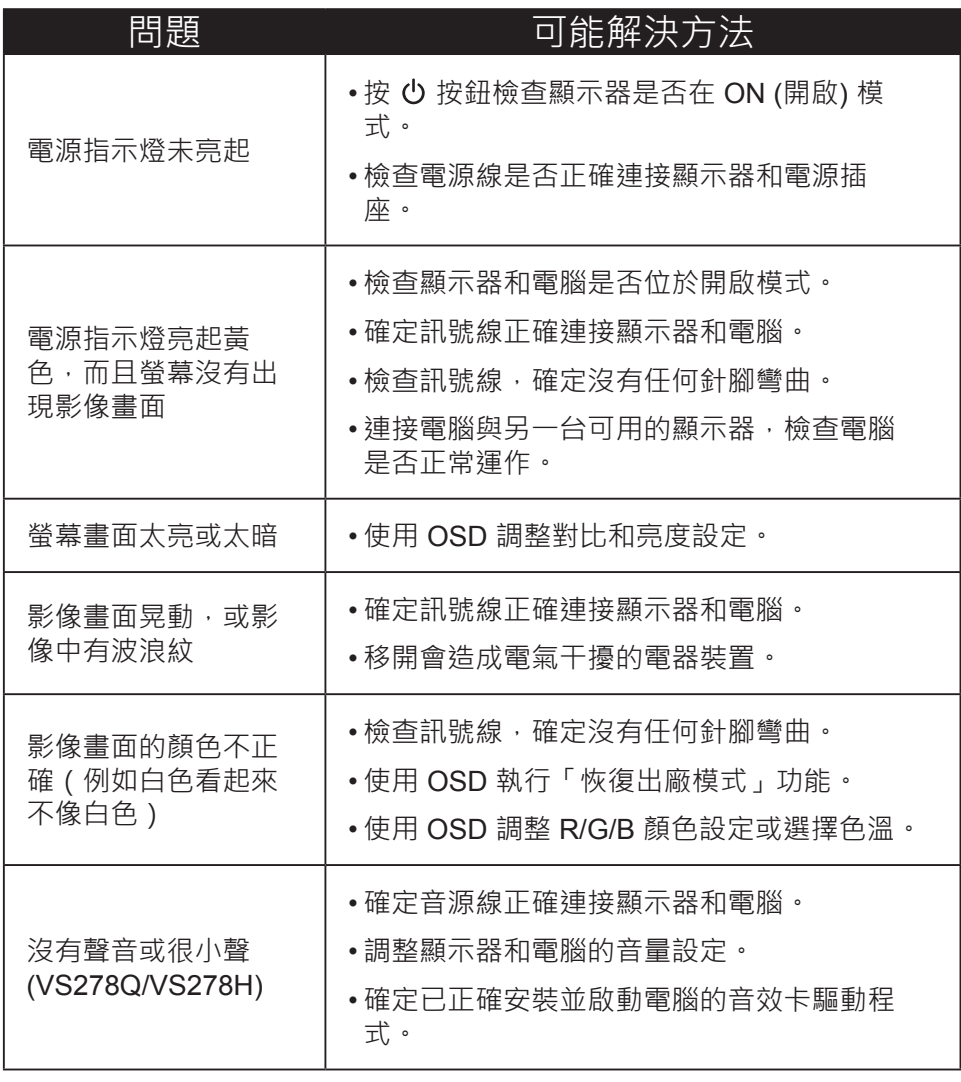

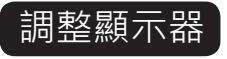

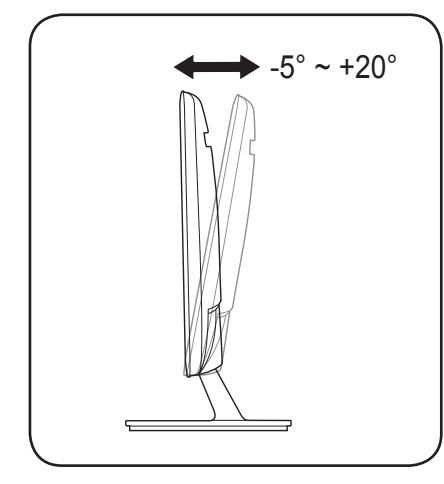